## Instrukcja wysłania pisma na Elektroniczną Skrzynkę Podawczą Urzędu Miasta Włocławek poprzez serwis Mój Gov

Aby wysłać pismo do Urzędu Miasta Włocławek za pomocą serwisu Mój Gov należy wejść na stronę https://obywatel.gov.pl a następnie zalogować na swoje konto używając wybranej metody logowania.

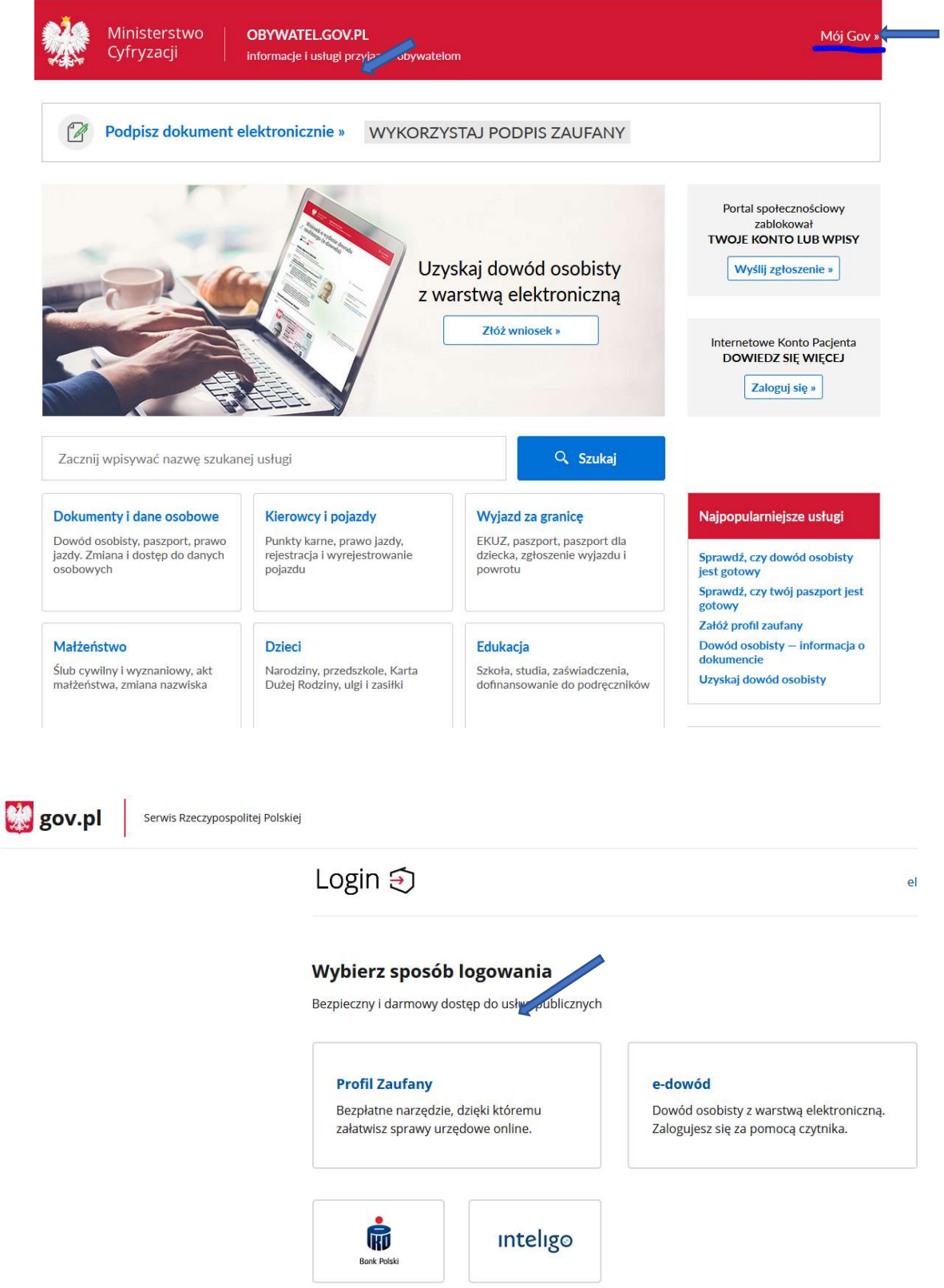

Polecanym sposobem logowania jest "Profil zaufany".

Jeśli nie posiadamy profilu zaufanego należy sobie taki założyć wybierając jeden ze sposobów

plitej Polskiej

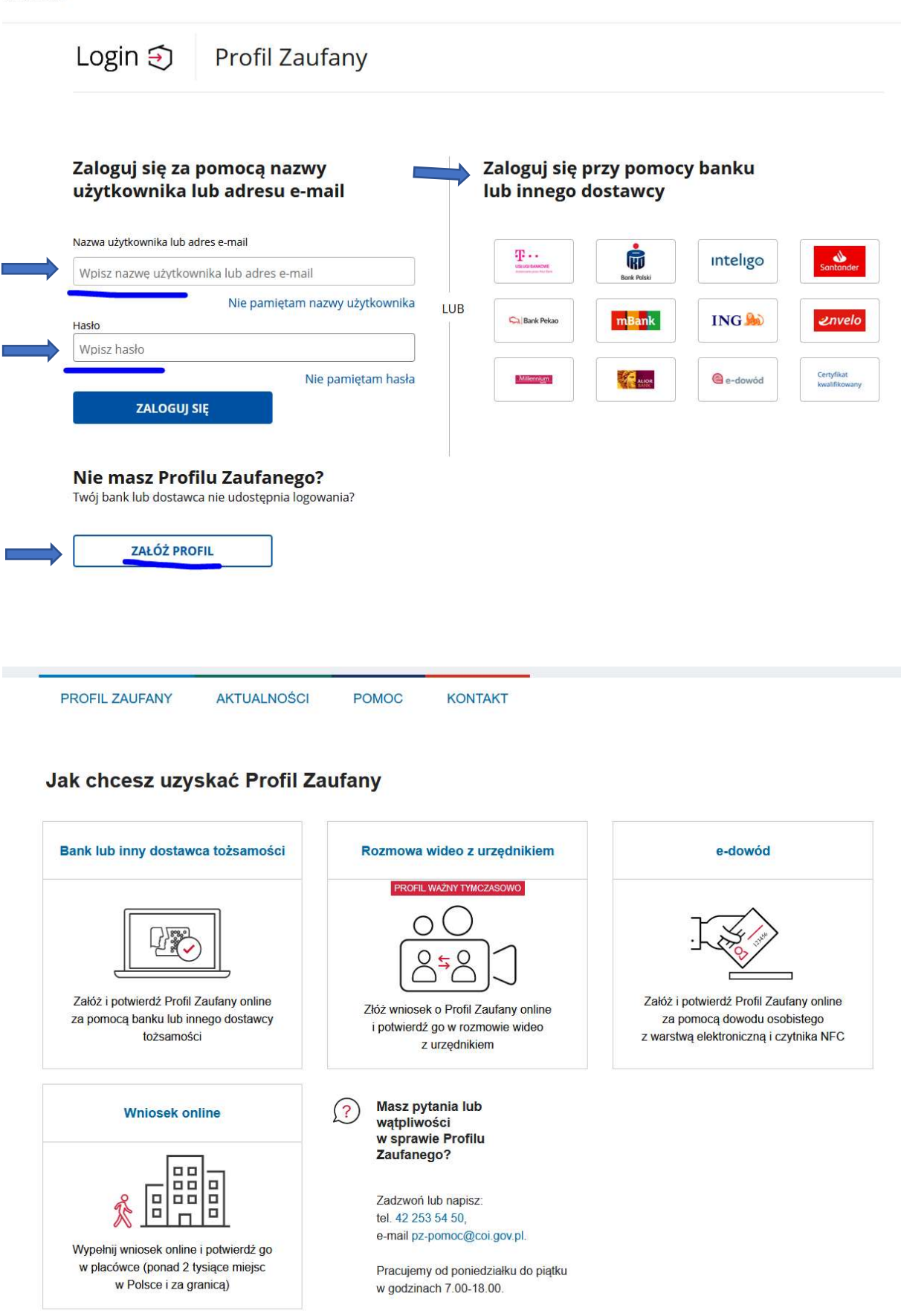

Po zalogowaniu do serwisu możemy przejść do złożenie pisma do urzędu jak na rysunkach poniżej.

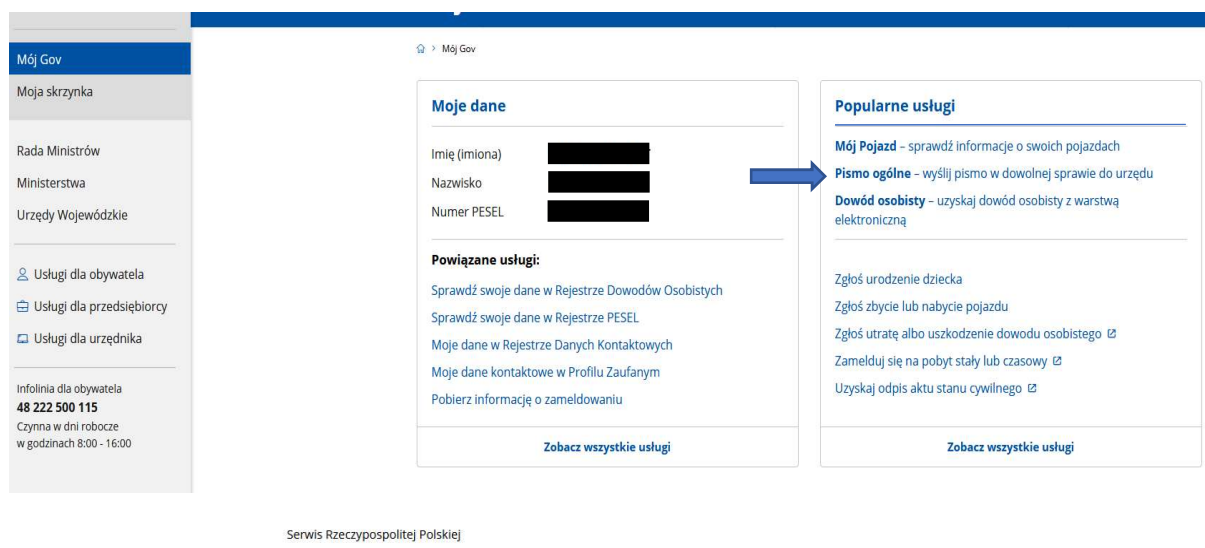

## Pismo ogólne do podmiotu publicznego

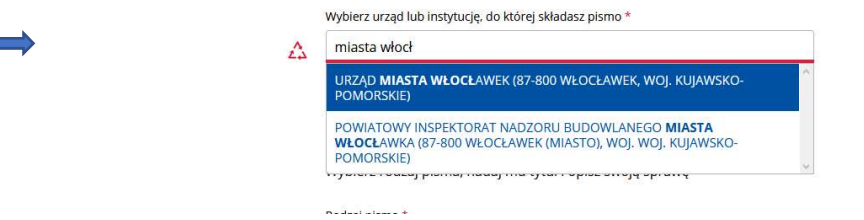

## Pismo ogólne do podmiotu publicznego

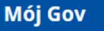

## Podgląd pisma ogólnego

Załączniki 1. Pismo.pdf

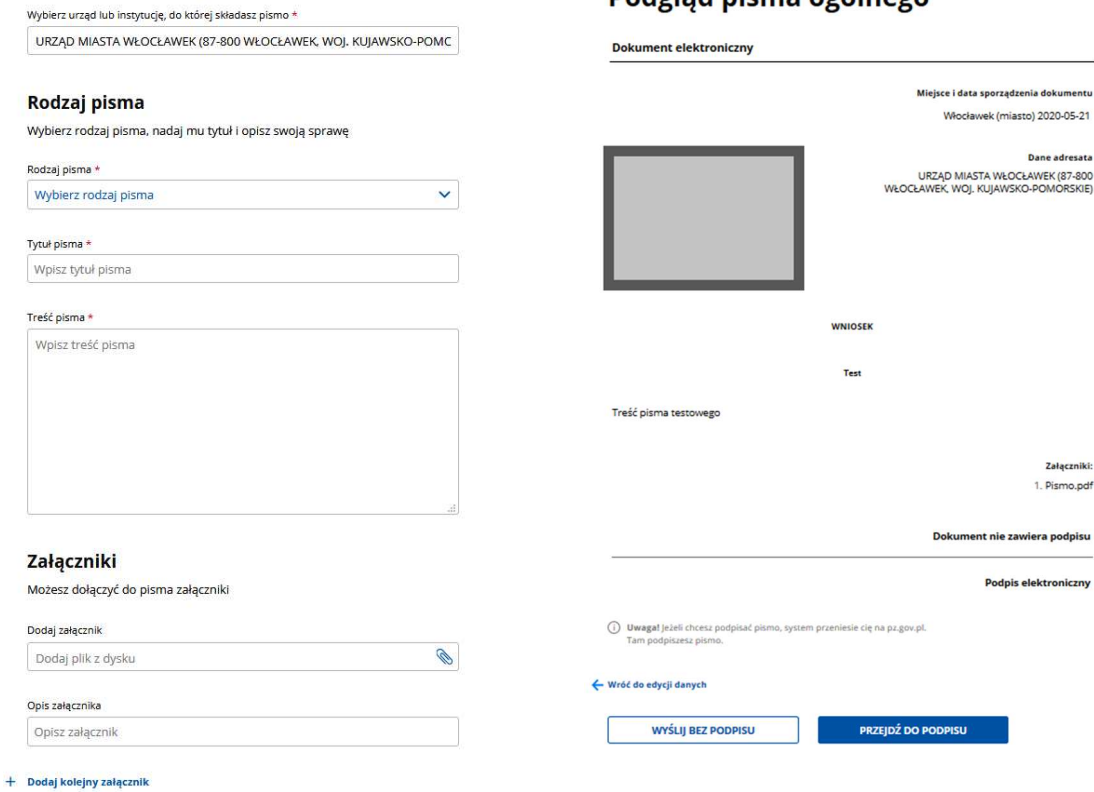